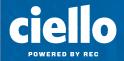

# **Star Codes**

Dial these star codes to enable or disable calling features.

| ACCOUNT CALL SCREENING                     | USER CALL FORWARDING                            |
|--------------------------------------------|-------------------------------------------------|
| All Other Callers: Block                   | Send Call Directly to Voicemail (Dial ** + EXT) |
| All Other Callers: Allow                   | Call Forward: All (On/Off)                      |
| Custom Caller: Block                       | Call Forward: Busy (On/Off)                     |
| Custom Caller: Allow                       | Call Forward: No Answer (On/Off)                |
| Custom Caller: Block w/Message             | Call Forward: Out of Service (On/Off)           |
| Anonymous Callers: Block                   | USER CALL SCREENING                             |
| Anonymous Callers: Allow                   | Custom Caller: Block w/Message                  |
| Anonymous Callers: Block w/Message         | Custom Caller: Allow                            |
| Anonymous Callers: Disable Block w/Message | Custom Caller: Block                            |
| Call Trace                                 | Custom Caller: Forward                          |
| USER CALL HANDLING                         | All Other Callers: Block                        |
| ** + Directed Call Pickup (Dial ** + EXT)  | All Other Callers: Allow                        |
| Pick Up Group                              | Anonymous Callers: Block                        |
| Call Waiting: Enable                       | Anonymous Callers: Allow                        |
| Call Waiting: Disable                      | Anonymous Callers: Block w/Message              |
| Call Waiting: Disable Next Call            | Anonymous Callers: Disable Block w/ Message     |
| Call Park                                  | Do Not Disturb: Enable                          |
| Call Park Retrieval (Dial ** + slot)       | Do Not Disturb: Disable                         |
| Caller ID: Enable Next Call                | SOCIAL & PUBLIC SERVICES                        |
| Caller ID: Block Next Call                 | 211 Essential Community Services                |
| Caller ID: Manage (On/Off)                 | 411 Directory Assistance                        |
| Last Call Return                           | 511 Traveler Information (US)                   |
| Voicemail Management                       | 611 Customer Service                            |
|                                            |                                                 |

# STAR CODE +

Star codes with + indicate you must dial the star code plus an extension, parking slot, voicemail PIN and/or phone number to enable or disable the feature.

Telecommunications Relay Service

Utility Location Services (US)

**Emergency Services** 

711

811

911

<sup>\*</sup>Star codes may be customized; to add features, contact Ciello.

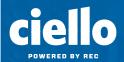

# Voicemail

Your voicemail box can be accessed in the Voice Portal, remotely, or by dialing a star code from a phone connected to the account. The first time you access your voicemail box, enter the **default pin 1234**, and then you will be prompted to set a new PIN which must be 4-digits or longer.

## **DIRECT ACCESS**

- 1. From a line assigned to your voicemail box, dial the Voicemail Management star code.
- 2. Enter your voicemail PIN and press #.

## REMOTE ACCESS

- 1. From a line *not* assigned to the voicemail box, dial your 10-digit phone number.
- 2. When the greeting plays, press #.
- 3. Enter your voicemail PIN and press #.

## **LISTEN TO MESSAGES**

Access the voicemail box and **press 1** to listen to your messages. Use the following to navigate the menu:

- PRESS 1: Skip message and mark it as unread
- PRESS 2: Save message and mark it as read
- PRESS 3: Erase message
- PRESS 9: Repeat message
- PRESS 0: Exit menu

## **VOICEMAIL PIN**

The default PIN is 1234. The first time you access your voicemail box, you will be prompted to set a new PIN which must be 4-digits or longer.

#### PERSONALIZE VOICEMAIL BOX

Access the voicemail box and **press 8** for personal options. Use the following to navigate the menu:

- PRESS 1: Change the PIN
- PRESS 2: Personalize your greetings: Default, Busy, and No Answer.
- Press 3: Record your personal name
- PRESS 5: Set up Call Forwarding
- PRESS 6: Set Up a Call Screening Forwarding Number
- Press 9: Repeat personal options
- PRESS 0: Exit menu

# **Need More Help?**

Visit the Cymbus Help Center or Contact Ciello at 719-852-3538, option 0

# **Business Cloud Communications**

Manage your cloud communications services in the Voice Portal.

### **Business Lines**

Manage your business lines in the Voice Portal

### **Business Text Messaging**

Automate and streamline your customer communications.

# **Cymbus App**

Desktop and mobile apps with softphone and collaboration tools.